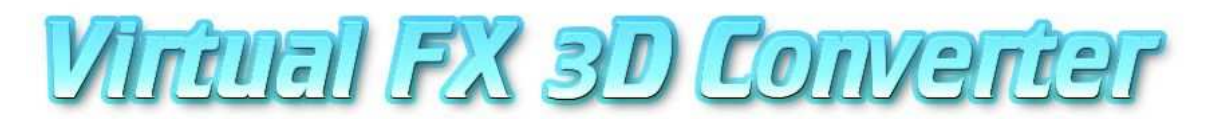

## *Detailed Instructions*

## **Thank you very much for your purchase of the Advanced Virtual FX 3D Converter unit!**

Pre Instruction Notes… Please Do Not turn on the VFX and attempt to use the buttons until you have followed all instructions (& insure that there is a good strong video input and video output being supplied to the VFX) otherwise the buttons will have no effect they will not turn on and they will appear as if they are not working.

## **Step 1 Attach Video wires from DVD player to VFX Video In**

**Step 2 Attach Video Wires from VFX Out to Television Video Input** 

**Step 3 Put in 3D DVD and press play.** Please start with a 3D DVD that has a good 3D effect such as the 3D Demo DVD (particularly the animated 3D short in the beginning).

**Step 4 Turn on VFX unit (the image from the 3D DVD should now appear on the television).** The image will now show up in a crazy jittery double picture which will turn into one amazing 3D picture once the glasses are used.

**Step 5** Put on your 3D glasses. Point your glasses towards the VFX unit (making sure that you have a direct sight with nothing including your hands in the way). The glasses should flicker some which can be greatly reduced if the lights are turned off in your viewing room.

**Step 6 If your system and glasses are working & if you are not getting a good 3D effect you will need to press the Phase Button on the VFX which will reverse the field and get you on the correct eye first.** Please note every DVD is different and some have a set up screen that will let you know which eye that you should be on first.

**Sit back relax and enjoy the 3D experience of a lifetime!** 

## **Vintual FX 3D Conventer** onich Start Instructions

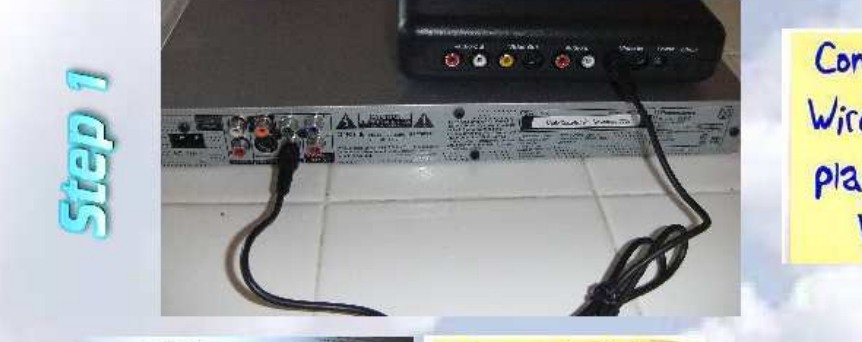

Connect Video Wice from DVD player to VFX Video In

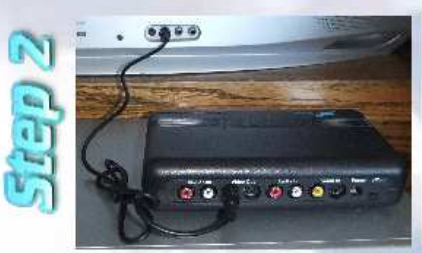

Connect Video Wice from VFX Out to TV Video Input

Put 30 DVD in DVD player & attach power cord and turn on **VFX** 

Press the Input button & Output button VFX until they turn green. Sit back relax and enjoy the 30 experience of a lifetime!

If you are not getting a good 3D effect please press the Phase button & or refer to the Detailed Instructions on the other side of this page Thanks!

Plaase visit Ultimate 3DFlaaven com for additional glasses, amazing 3D DVDs and countless other 3D products and high tech toys Thanks!

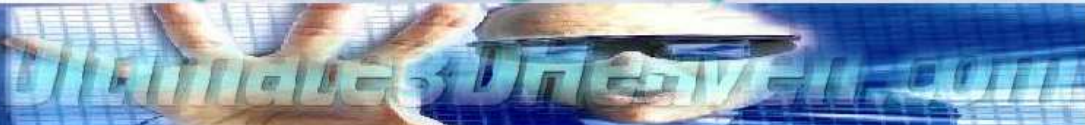